# **radiant\_mlhub**

*Release 0.2.2*

**Radiant Earth Foundation**

**Aug 03, 2021**

# **CONTENTS:**

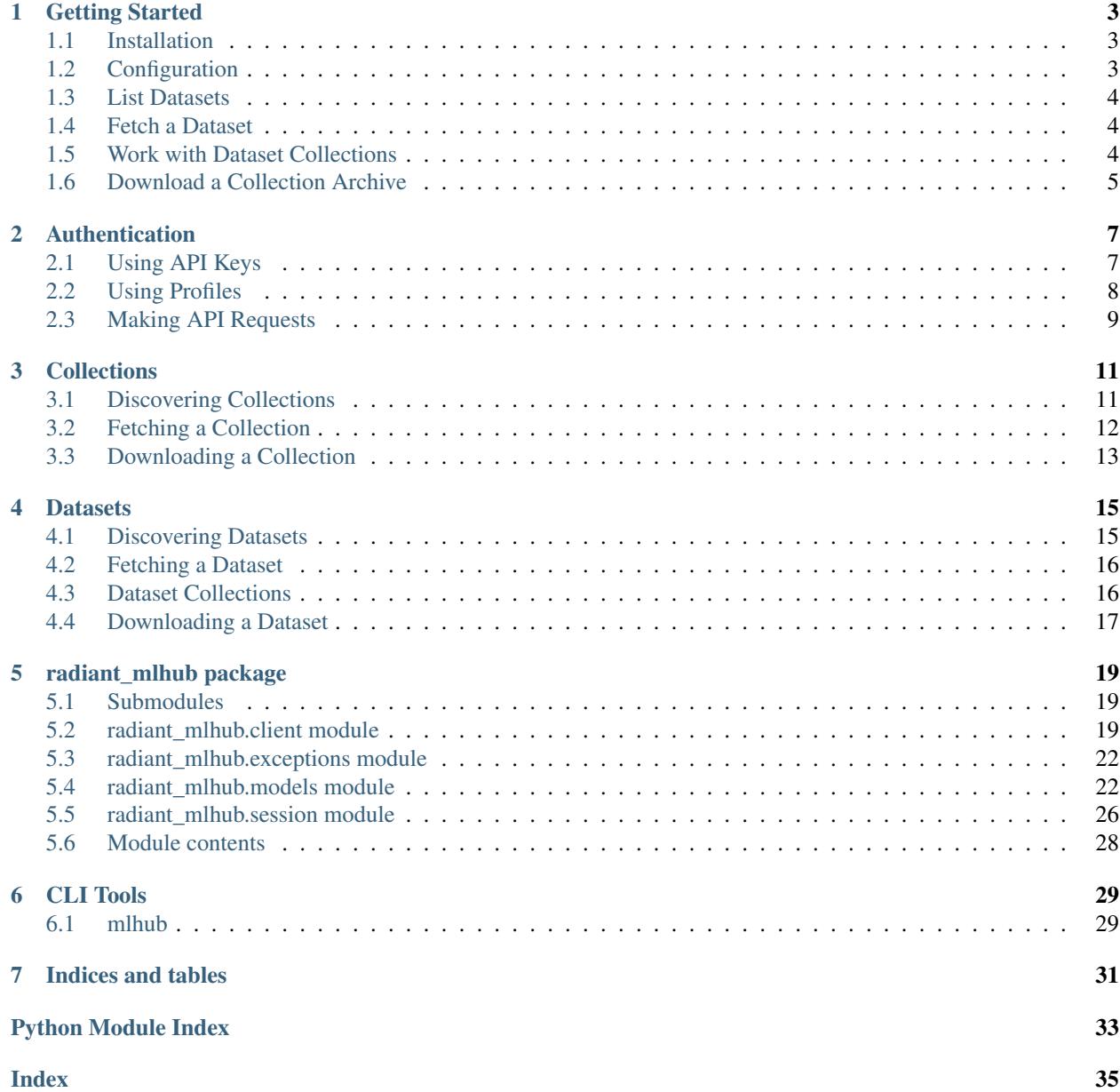

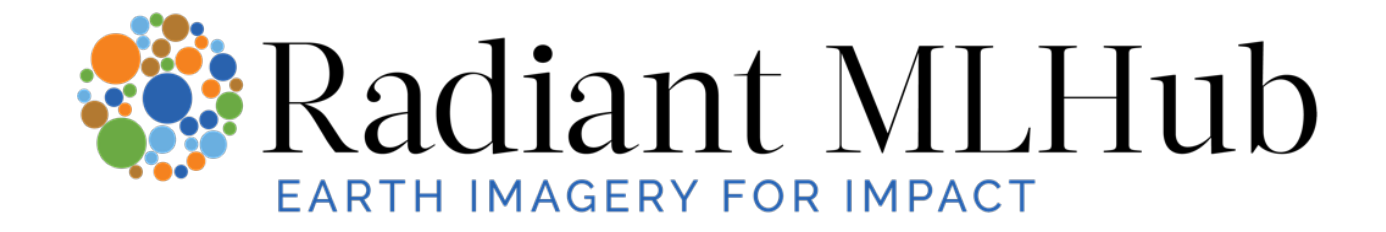

The Python client for the [Radiant MLHub API.](https://mlhub.earth)

### **ONE**

### **GETTING STARTED**

<span id="page-6-0"></span>This guide will walk you through the basic usage of the radiant\_mlhub library, including:

- Installing & configuring the library
- Discovering & fetching datasets
- Discovering & fetching collections
- Downloading assets

### <span id="page-6-1"></span>**1.1 Installation**

### **1.1.1 Install with pip**

**\$** pip install radiant\_mlhub

### **1.1.2 Install with conda**

**\$** conda install -c conda-forge radiant-mlhub

# <span id="page-6-2"></span>**1.2 Configuration**

If you have not done so already, you will need to register for an MLHub API key [here.](http://dashboard.mlhub.earth/)

Once you have your API key, you will need to create a default profile by setting up a .mlhub/profiles file in your home directory. You can use the *[mlhub configure](#page-32-2)* command line tool to do this:

```
$ mlhub configure
API Key: Enter your API key here...
Wrote profile to /Users/youruser/.mlhub/profiles
```
Hint: If you do not have write access to the home directory on your machine, you can change the location of the profiles file using the MLHUB\_HOME environment variables. For instance, setting MLHUB\_HOME=/tmp/ some-directory/.mlhub will cause the client to look for your profiles in a /tmp/some-directory/. mlhub/profiles file. You may want to permanently set this environment variable to ensure the client continues to look in the correct place for your profiles.

### <span id="page-7-0"></span>**1.3 List Datasets**

Once you have your profile configured, you can get a list of the available datasets from the Radiant MLHub API using the Dataset. List method. This method is a [generator](https://docs.python.org/3/glossary.html#term-generator) that yields [Dataset](#page-27-0) instances. You can use the id and title properties to get more information about a dataset.

```
>>> from radiant_mlhub import Dataset
>>> for dataset in Dataset.list():
... print(f'{dataset.id}: {dataset.title}')
'bigearthnet_v1: BigEarthNet V1'
```
# <span id="page-7-1"></span>**1.4 Fetch a Dataset**

You can also fetch a dataset by ID using the  $Database$ . fetch method. This method returns a  $Database$  instance.

```
>>> dataset = Dataset.fetch('bigearthnet_v1')
>>> print(f'{dataset.id}: {dataset.title}')
'bigearthnet_v1: BigEarthNet V1'
```
# <span id="page-7-2"></span>**1.5 Work with Dataset Collections**

Datasets have 1 or more collections associated with them. Collections fall into 2 types:

- source\_imagery: Collections of source imagery associated with the dataset
- labels: Collections of labeled data associated with the dataset (these collections implement the [STAC Label](https://github.com/radiantearth/stac-spec/tree/master/extensions/label) [Extension\)](https://github.com/radiantearth/stac-spec/tree/master/extensions/label)

To list all the [collections](#page-27-1) associated with a dataset use the  $collections$  attribute.

```
>>> dataset.collections
[<Collection id=bigearthnet_v1_source>, <Collection id=bigearthnet_v1_labels>]
>>> type(dataset.collections[0])
<class 'radiant_mlhub.models.Collection'>
```
You can also list the collections by type using the collections. source\_imagery and collections. labels properties

```
>>> from pprint import pprint
>>> len(dataset.collections.source_imagery)
1
>>> source_collection = dataset.collections.source_imagery[0]
>>> pprint(source_collection.to_dict())
{'description': 'BigEarthNet v1.0',
 'extent': {'spatial': {'bbox': [[-9.00023345437725,
                                  1.7542686833884724,
                                   83.44558248555553,
                                   68.02168200047284]]},
            'temporal': {'interval': [['2017-06-13T10:10:31Z',
                                        '2018-05-29T11:54:01Z']]}},
 'id': 'bigearthnet v1 source',
 'keywords': [],
 'license': 'CDLA-Permissive-1.0',
```
(continues on next page)

(continued from previous page)

```
'links': [{'href': 'https://api.radiant.earth/mlhub/v1/collections/bigearthnet_v1_
˓→source',
           'rel': 'self',
            'type': 'application/json'},
           {'href': 'https://api.radiant.earth/mlhub/v1',
            'rel': 'root',
            'type': 'application/json'}],
'properties': {},
'providers': [{'name': 'BigEarthNet',
                'roles': ['processor', 'licensor'],
                'url': 'https://api.radiant.earth/mlhub/v1/download/dummy-download-key
\leftrightarrow'}],
'sci:citation': 'G. Sumbul, M. Charfuelan, B. Demir, V. Markl, "BigEarthNet: '
                 'A Large-Scale Benchmark Archive for Remote Sensing Image '
                 'Understanding", IEEE International Geoscience and Remote '
                 'Sensing Symposium, pp. 5901-5904, Yokohama, Japan, 2019.',
'stac_extensions': ['eo', 'sci'],
'stac_version': '1.0.0-beta.2',
'summaries': {},
'title': None}
```
### <span id="page-8-0"></span>**1.6 Download a Collection Archive**

You can download all the assets associated with a collection using the [Collection.download](#page-25-2) method. This method takes a path to a directory on the local file system where the archive should be saved.

If a file of the same name already exists, the client will check whether the downloaded file is complete by comparing its size against the size of the remote file. If they are the same size, the download is skipped, otherwise the download will be resumed from the point where it stopped. You can control this behavior using the if\_exists argument. Setting this to "skip" will skip the download for existing files *without* checking for completeness (a bit faster since it doesn't require a network request), and setting this to "overwrite" will overwrite any existing file.

```
>>> source_collection.download('~/Downloads')
28%| | 985.0/3496.9 [00:35<00:51, 48.31M/s]
```
Collection archives are gzipped tarballs. You can read more about the structure of these archives in [this Medium post.](https://medium.com/radiant-earth-insights/archived-training-dataset-downloads-now-available-on-radiant-mlhub-7eb67daf094e)

# **AUTHENTICATION**

<span id="page-10-0"></span>The Radiant MLHub API uses API keys to authenticate users. These keys must be passed as a key query parameter in any request made to the API. Anyone can register for an API key by going to <https://dashboard.mlhub.earth> and creating an account. Once you have logged into your account, go to <http://dashboard.mlhub.earth/api-keys> to create API keys.

# <span id="page-10-1"></span>**2.1 Using API Keys**

The best way to add your API key to requests is to create a  $Session$  instance using the  $qet\_session$  () helper function and making requests using this instance:

```
>>> from radiant_mlhub import get_session
>>> session = get_session()
>>> r = session.get(...)
```
You can associate an API key with a session in a number of ways:

- programmatically via an instantiation argument
- using environment variables
- using a named profile

The [Session](#page-29-3) resolves an API key by trying each of the following (in this order):

1) Use an api\_key argument provided during instantiation

**>>>** session = get\_session(api\_key='myapikey')

2) Use an MLHUB\_API\_KEY environment variable

```
>>> import os
>>> os.environ['MLHUB_API_KEY'] = 'myapikey'
>>> session = get_session()
```
3) Use a profile argument provided during instantiation (see *[Using Profiles](#page-11-0)* section for details)

**>>>** session = get\_session(profile='my-profile')

4) Use an MLHUB\_PROFILE environment variable (see *[Using Profiles](#page-11-0)* section for details)

```
>>> os.environ['MLHUB_PROFILE'] = 'my-profile'
>>> session = get_session()
```
5) Use the default profile (see *[Using Profiles](#page-11-0)* section for details)

**>>>** session = get\_session()

*If none of the above strategies results in a valid API key, then an* [APIKeyNotFound](#page-25-3) *exception is raised.*

The [radiant\\_mlhub.session.Session](#page-29-3) instance inherits from [requests.Session](https://docs.python-requests.org/en/master/api/#requests.Session) and adds a few conveniences to a typical session:

- Adds the API key as a key query parameter
- Adds an Accept: application/json header
- Adds a User-Agent header that contains the package name and version, plus basic system information like the the OS name
- Prepends the MLHub root URL (https://api.radiant.earth/mlhub/v1/) to any request paths without a domain
- Raises a [radiant\\_mlhub.exceptions.AuthenticationError](#page-25-4) for 401 (UNAUTHORIZED) responses

# <span id="page-11-0"></span>**2.2 Using Profiles**

Profiles in radiant\_mlhub are inspired by the [Named Profiles](https://docs.aws.amazon.com/cli/latest/userguide/cli-configure-profiles.html) used by boto3 and awscli. These named profiles provide a way to store API keys (and potentially other configuration) on your local system so that you do not need to explicitly set environment variables or pass in arguments every time you create a session.

All profile configuration must be stored in a .mlhub/profiles file in your home directory. The profiles file uses the INI file structure supported by Python's configparser module [as described here.](https://docs.python.org/3/library/configparser.html#supported-ini-file-structure)

Hint: If you do not have write access to the home directory on your machine, you can change the location of the profiles file using the MLHUB\_HOME environment variables. For instance, setting MLHUB\_HOME=/tmp/ some-directory/.mlhub will cause the client to look for your profiles in a /tmp/some-directory/. mlhub/profiles file. You may want to permanently set this environment variable to ensure the client continues to look in the correct place for your profiles.

The easiest way to configure a profile is using the mlhub configure CLI tool documented in the *[CLI Tools section](#page-32-0)*:

```
$ mlhub configure
API Key: <Enter your API key when prompted>
Wrote profile to /Users/youruser/.mlhub/profiles
```
Given the following profiles file. . .

```
[default]
api_key = default_api_key
[project1]
api_key = some_other_api_key
[project2]
api_key = yet_another_api_key
```
These would be the API keys used by sessions created using the various methods described in *[Using API Keys](#page-10-1)*:

```
# As long as we haven't set the MLHUB API_KEY or MLHUB_PROFILE environment variables
# this will pull from the default profile
>>> session = get_session()
>>> session.params['key']
'default_api_key'
# Setting the MLHUB_PROFILE environment variable overrides the default profile
>>> os.environ['MLHUB_PROFILE'] = 'project1'
>>> session = get_session()
>>> session.params['key']
'some_other_api_key'
# Passing the profile argument directly overrides the MLHUB_PROFILE environment,
˓→variable
>>> session = get_session(profile='profile2')
>>> session.params['key']
'yet_another_api_key'
# Setting the MLHUB_API_KEY environment variable overrides any profile-related
\rightarrowarquments
>>> os.environ['MLHUB_API_KEY'] = 'environment_direct'
>>> session = get_session()
>>> session.params['key']
'environment_direct'
# Passing the api_key argument overrides all other strategies or finding the key
>>> session = get_session(api_key='argument_direct')
>>> session.params['key']
'argument_direct'
```
# <span id="page-12-0"></span>**2.3 Making API Requests**

Once you have your profiles file in place, you can create a session that will be used to make authenticated requests to the API:

```
>>> from radiant_mlhub import get_session
>>> session = get_session()
```
You can use this session to make authenticated calls to the API. For example, to list all collections:

```
>>> r = session.get('/collections') # Leading slash is optional
>>> collections = r.json()['collections']
>>> print(len(collections))
47
```
### **2.3.1 Relative v. Absolute URLs**

Any URLs that do not include a scheme (http://, https://) are assumed to be relative to the Radiant MLHub root URL. For instance, the following code would make a request to https://api.radiant.earth/mlhub/ v1/some-endpoint:

**>>>** session.get('some-endpoint')

but the following code would make a request to https://www.google.com:

```
>>> session.get('https://www.google.com')
```
It is not recommended to make calls to APIs other than the Radiant MLHub API using these sessions.

### **THREE**

# **COLLECTIONS**

<span id="page-14-0"></span>A collection represents either a group of related labels or a group of related source imagery for a given time period and geographic area. All collections in the Radiant MLHub API are valid [STAC Collections.](https://github.com/radiantearth/stac-spec/tree/master/collection-spec) For instance, the ref\_landcovernet\_v1\_source collection catalogs the source imagery associated with the LandCoverNet dataset, while the ref\_landcovernet\_v1\_labels collection catalogs the land cover labels associated with this imagery. These collections are considered part of a single ref\_landcovernet\_v1 dataset (see the *[Datasets](#page-18-0)* documentation for details on working with datasets).

To discover and fetch collections you can either use the low-level client methods from radiant mlhub.client or the [Collection](#page-25-5) class. Using the [Collection](#page-25-5) class is the recommended approach, but both methods are described below.

# <span id="page-14-1"></span>**3.1 Discovering Collections**

The Radiant MLHub /collections endpoint returns a list of objects describing the available collections. You can use the low-level [list](https://docs.python.org/3/library/stdtypes.html#list) collections () function to work with these responses as native Python data types (list and [dict](https://docs.python.org/3/library/stdtypes.html#dict)). This function returns a list of JSON-like dictionaries representing STAC Collections.

```
>>> from radiant_mlhub.client import list_collections
>>> from pprint import pprint
>>> collections = list_collections()
>>> first_collection = collections[0]
>>> pprint(first_collection)
{'description': 'African Crops Kenya',
 'extent': {'spatial': {'bbox': [[34.18191992149459,
                                   0.4724181558451209,
                                   34.3714943155646,
                                   0.7144217206851109]]},
            'temporal': {'interval': [['2018-04-10T00:00:00Z',
                                        '2020-03-13T00:00:00Z']]}},
 'id': 'ref_african_crops_kenya_01_labels',
 'keywords': [],
 'license': 'CC-BY-SA-4.0',
 'links': [{'href': 'https://api.radiant.earth/mlhub/v1/collections/ref_african_crops_
˓→kenya_01_labels',
            'rel': 'self',
            'title': None,
            'type': 'application/json'},
           {'href': 'https://api.radiant.earth/mlhub/v1',
            'rel': 'root',
            'title': None,
            'type': 'application/json'}],
```
(continues on next page)

(continued from previous page)

```
'properties': {},
'providers': [{'description': None,
               'name': 'Radiant Earth Foundation',
               'roles': ['licensor', 'host', 'processor'],
               'url': 'https://radiant.earth'}],
'sci:citation': 'PlantVillage. (2019) PlantVillage Kenya Ground Reference '
                'Crop Type Dataset, Version 1. [Indicate subset used]. '
                'Radiant ML Hub. [Date Accessed]',
'sci:doi': '10.34911/rdnt.u41j87',
'stac_extensions': [],
'stac_version': '1.0.0-beta.2',
'summaries': {},
'title': None}
```
You can also discover collections using the [Collection.list](#page-26-0) method. This is the recommended way of listing datasets. This method returns a list of [Collection](#page-25-5) instances.

```
>>> from radiant_mlhub import Collection
>>> collections = Collection.list()
>>> first_collection = collections[0]
>>> first_collection.ref_african_crops_kenya_01_labels
'ref_african_crops_kenya_01_labels'
>>> first_collection.description
'African Crops Kenya'
```
# <span id="page-15-0"></span>**3.2 Fetching a Collection**

The Radiant MLHub /collections/{p1} endpoint returns an object representing a single collection. You can use the low-level  $get\_collection()$  function to work with this response as a [dict](https://docs.python.org/3/library/stdtypes.html#dict).

```
>>> from radiant_mlhub.client import get_collection
>>> collection = get_collection('ref_african_crops_kenya_01_labels')
>>> pprint(collection)
{'description': 'African Crops Kenya',
 'extent': {'spatial': {'bbox': [[34.18191992149459,
                                  0.4724181558451209,
                                  34.3714943155646,
                                  0.7144217206851109]]},
            'temporal': {'interval': [['2018-04-10T00:00:00Z',
                                        '2020-03-13T00:00:00Z']]}},
 'id': 'ref_african_crops_kenya_01_labels',
 ...
 }
```
You can also fetch a collection from the Radiant MLHub API based on the collection ID using the [Collection.](#page-26-1)  $\epsilon$ etch method. This is the recommended way of [fetch](#page-26-1)ing a collection. This method returns a [Collection](#page-25-5) instance.

```
>>> collection = Collection.fetch('ref_african_crops_kenya_01_labels')
>>> collection.id
'ref african crops kenya 01 labels'
>>> collection.description
'African Crops Kenya'
```
For more information on a Collection, you can check out the MLHub Registry page:

```
>>> collection.registry_url
https://registry.mlhub.earth/10.14279/depositonce-10149/
```
### <span id="page-16-0"></span>**3.3 Downloading a Collection**

The Radiant MLHub /archive/{archive\_id} endpoint allows you to download an archive of all assets associated with a given collection. You can use the low-level  $download\_archive$  () function to download the archive to your local file system.

```
>>> from radiant_mlhub.client import download_archive
>>> archive path = download archive('sn1_AOI_1_RIO')
28%| | 985.0/3496.9 [00:35<00:51, 48.31M/s]
>>> archive_path
PosixPath('/path/to/current/directory/sn1_AOI_1_RIO.tar.gz')
```
You can also download a collection archive using the [Collection.download](#page-25-2) method. This is the recommended way of downloading an archive.

```
>>> collection = Collection.fetch('sn1_AOI_1_RIO')
>>> archive_path = collection.download('~/Downloads', exist_okay=False) # Will raise,
˓→exception if the file already exists
28%| | 985.0/3496.9 [00:35<00:51, 48.31M/s]
>>> archive_path
PosixPath('/Users/someuser/Downloads/sn1_AOI_1_RIO.tar.gz')
```
If a file of the same name already exists, these methods will check whether the downloaded file is complete by comparing its size against the size of the remote file. If they are the same size, the download is skipped, otherwise the download will be resumed from the point where it stopped. You can control this behavior using the  $if$  exists argument. Setting this to "skip" will skip the download for existing files *without* checking for completeness (a bit faster since it doesn't require a network request), and setting this to "overwrite" will overwrite any existing file.

To check the size of the download archive without actually downloading it, you can use the Collection. total\_archive\_size property.

```
>>> collection.archive_size
3504256089
```
Collection archives are gzipped tarballs. You can read more about the structure of these archives in [this Medium post.](https://medium.com/radiant-earth-insights/archived-training-dataset-downloads-now-available-on-radiant-mlhub-7eb67daf094e)

# **DATASETS**

<span id="page-18-0"></span>A dataset represents a group of 1 or more related STAC Collections. They group together any source imagery Collections with the associated label Collections to provide a convenient mechanism for accessing all of these data together. For instance, the bigearthnet\_v1\_source Collection contains the source imagery for the [BigEarthNet](http://bigearth.net/) training dataset and, likewise, the bigearthnet\_v1\_labels Collection contains the annotations for that same dataset. These 2 collections are grouped together into the bigearthnet\_v1 dataset.

The [Radiant MLHub Training Data Registry](http://registry.mlhub.earth/) provides an overview of the datasets available through the Radiant ML-Hub API along with dataset metadata and a listing of the associated Collections.

To discover and fetch datasets you can either use the low-level client methods from [radiant\\_mlhub.client](#page-22-2) or the [Dataset](#page-27-0) class. Using the [Dataset](#page-27-0) class is the recommended approach, but both methods are described below.

Note: The objects returned by the Radiant MLHub API dataset endpoints are not STAC-compliant objects and therefore the Dataset class described below is not a [PySTAC](https://pystac.readthedocs.io/en/latest/index.html) object.

# <span id="page-18-1"></span>**4.1 Discovering Datasets**

The Radiant MLHub /datasets endpoint returns a list of objects describing the available datasets and their associated collections. You can use the low-level  $list$  datasets () function to work with these responses as native Python data types ([list](https://docs.python.org/3/library/stdtypes.html#list) and [dict](https://docs.python.org/3/library/stdtypes.html#dict)). This function is a generator that yields a dict for each dataset.

```
>>> from radiant_mlhub.client import list_datasets
>>> from pprint import pprint
>>> datasets = list_datasets()
>>> first_dataset = datasets[0]
>>> pprint(first_dataset)
{'collections': [{'id': 'bigearthnet_v1_source', 'types': ['source_imagery']},
             {'id': 'bigearthnet_v1_labels', 'types': ['labels']}],
 'id': 'bigearthnet_v1',
 'title': 'BigEarthNet V1'}
```
You can also discover datasets using the  $Database$ . list method. This is the recommended way of listing datasets. This method returns a list of [Dataset](#page-27-0) instances.

```
>>> from radiant_mlhub import Dataset
>>> datasets = Dataset.list()
>>> first_dataset = datasets[0]
>>> first_dataset.id
'bigearthnet_v1'
```
(continues on next page)

(continued from previous page)

```
>>> first_dataset.title
'BigEarthNet V1'
```
# <span id="page-19-0"></span>**4.2 Fetching a Dataset**

The Radiant MLHub /datasets/{dataset\_id} endpoint returns an object representing a single dataset. You can use the low-level get dataset () function to work with this response as a [dict](https://docs.python.org/3/library/stdtypes.html#dict).

```
>>> from radiant_mlhub.client import get_dataset
>>> dataset = get_dataset('bigearthnet_v1')
>>> pprint(dataset)
{'collections': [{'id': 'bigearthnet_v1_source', 'types': ['source_imagery']},
             {'id': 'bigearthnet_v1_labels', 'types': ['labels']}],
 'id': 'bigearthnet_v1',
 'title': 'BigEarthNet V1'}
```
You can also fetch a dataset from the Radiant MLHub API based on the dataset ID using the Dataset. fetch method. This is the recommended way of fetching a dataset. This method returns a [Dataset](#page-27-0) instance.

```
>>> dataset = Dataset.fetch('bigearthnet_v1')
>>> dataset.id
'bigearthnet_v1'
```
# <span id="page-19-1"></span>**4.3 Dataset Collections**

If you are using the [Dataset](#page-27-0) class, you can list the Collections associated with the dataset using the [Dataset.](#page-27-1)  $collections$  property. This method returns a modified [list](https://docs.python.org/3/library/stdtypes.html#list) that has 2 additional attributes: source\_imagery and labels. You can use these attributes to list only the collections of a the associated type. All elements of these lists are instances of [Collection](#page-25-5). See the *[Collections](#page-14-0)* documentation for details on how to work with these instances.

```
>>> len(first_dataset.collections)
\mathfrak{D}>>> len(first_dataset.collections.source_imagery)
1
>>> first_dataset.collections.source_imagery[0].id
'bigearthnet_v1_source'
>>> len(first_dataset.collections.labels)
1
>>> first_dataset.collections.labels[0].id
'bigearthnet_v1_labels'
```
Warning: There are rare cases of collections that contain both source\_imagery and labels items (e.g. the SpaceNet collections). In these cases, the collection will be listed in both the dataset.collections. labels and dataset.collections.source\_imagery lists, but *will only appear once in the main ``dataset.collections`` list*. This may cause what appears to be a mismatch in list lengths:

```
>>> len(dataset.collections.source_imagery) + len(dataset.collections.labels) ==
˓→len(dataset.collections)
False
```
Note: Both the low-level client functions and the class methods also accept keyword arguments that are passed directly to get session() to create a session. See the *[Authentication](#page-10-0)* documentation for details on how to use these arguments or configure the client to read your API key automatically.

### <span id="page-20-0"></span>**4.4 Downloading a Dataset**

The Radiant MLHub /archive/{archive\_id} endpoint allows you to download an archive of all assets associated with a given collection. The  $Database$  .  $download$  method provides a convenient way of using this endpoint to download the archives for all collections associated with a given dataset. This method downloads the archives for all associated collections into the given output directory and returns a list of the paths to these archives.

If a file of the same name already exists for any of the archives, this method will check whether the downloaded file is complete by comparing its size against the size of the remote file. If they are the same size, the download is skipped, otherwise the download will be resumed from the point where it stopped. You can control this behavior using the if\_exists argument. Setting this to "skip" will skip the download for existing files *without* checking for completeness (a bit faster since it doesn't require a network request), and setting this to "overwrite" will overwrite any existing file.

```
>>> dataset = Collection.fetch('bigearthnet_v1')
>>> archive_paths = dataset.download('~/Downloads')
>>> len(archive_paths)
2
```
To check the total size of the download archives for all collections in the dataset without actually downloading it, you can use the Dataset.total archive size property.

```
>>> dataset.total_archive_size
71311240007
```
Collection archives are gzipped tarballs. You can read more about the structure of these archives in [this Medium post.](https://medium.com/radiant-earth-insights/archived-training-dataset-downloads-now-available-on-radiant-mlhub-7eb67daf094e)

### **FIVE**

# **RADIANT\_MLHUB PACKAGE**

# <span id="page-22-4"></span><span id="page-22-1"></span><span id="page-22-0"></span>**5.1 Submodules**

# <span id="page-22-2"></span>**5.2 radiant\_mlhub.client module**

Low-level functions for making requests to MLHub API endpoints.

<span id="page-22-3"></span>radiant\_mlhub.client.**download\_archive**(*archive\_id: [str](https://docs.python.org/3/library/stdtypes.html#str)*, *output\_dir: Optional[\[pathlib.Path\]](https://docs.python.org/3/library/pathlib.html#pathlib.Path) = None*, *\**, *if\_exists: [str](https://docs.python.org/3/library/stdtypes.html#str) = 'resume'*, *\*\*session\_kwargs*)  $\rightarrow$  pathlib. Path

Downloads the archive with the given ID to an output location (current working directory by default).

The if\_exists argument determines how to handle an existing archive file in the output directory. The default behavior (defined by if\_exists="resume") is to resume the download by requesting a byte range starting at the size of the existing file. If the existing file is the same size as the file to be downloaded (as determined by the Content-Length header), then the download is skipped. You can automatically skip download using  $if$  exists="skip" (this may be faster if you know the download was not interrupted, since no network request is made to get the archive size). You can also overwrite the existing file using if exists="overwrite".

### **Parameters**

- **archive\_id** ( $str$ ) The ID of the archive to download. This is the same as the Collection ID.
- **output dir** (Path) Path to which the archive will be downloaded. Defaults to the current working directory.
- **if\_exists** ([str,](https://docs.python.org/3/library/stdtypes.html#str) optional) How to handle an existing archive at the same location. If "skip", the download will be skipped. If "overwrite", the existing file will be overwritten and the entire file will be re-downloaded. If "resume" (the default), the existing file size will be compared to the size of the download (using the Content-Length header). If the existing file is smaller, then only the remaining portion will be downloaded. Otherwise, the download will be skipped.
- **\*\*session\_kwargs** Keyword arguments passed directly to [get\\_session\(\)](#page-31-1)

**Returns output path – The full path to the downloaded archive file.** 

Return type Path

Raises [ValueError](https://docs.python.org/3/library/exceptions.html#ValueError)-If if exists is not one of "skip", "overwrite", or "resume".

### radiant\_mlhub.client.**get\_archive\_info**(*archive\_id: [str](https://docs.python.org/3/library/stdtypes.html#str)*, *\*\*session\_kwargs*) → [dict](https://docs.python.org/3/library/stdtypes.html#dict)

Gets info for the given archive from the /archive/ $\{archive_id\}/\inf$  o endpoint as a JSON-like dictionary.

<span id="page-23-2"></span>The JSON object returned by the API has the following properties:

- collection: The ID of the Collection that this archive is associated with.
- dataset: The ID of the dataset that this archive's Collection belongs to.
- size: The size of the archive (in bytes)
- types: The types associated with this archive's Collection. Will be one of "source\_imagery" or "label".

#### **Parameters**

- **archive\_id** ( $str$ ) The ID of the archive. This is the same as the Collection ID.
- **\*\*session\_kwargs** Keyword arguments passed directly to [get\\_session\(\)](#page-31-1)

Returns archive\_info – JSON-like dictionary representing the API response.

Return type [dict](https://docs.python.org/3/library/stdtypes.html#dict)

```
radiant mlhub.client.get collection (str, **session kwargs) \rightarrowdict
```
Returns a JSON-like dictionary representing the response from the Radiant MLHub GET /collections/ {p1} endpoint.

See the [MLHub API docs](https://docs.mlhub.earth/#radiant-mlhub-api) for details.

#### **Parameters**

- **collection**  $id$  ( $str$ ) The ID of the collection to fetch
- **\*\*session\_kwargs** Keyword arguments passed directly to [get\\_session\(\)](#page-31-1)

Returns collection

Return type [dict](https://docs.python.org/3/library/stdtypes.html#dict)

Raises

- **[EntityDoesNotExist](#page-25-6)** If a 404 response code is returned by the API
- **[MLHubException](#page-25-7)** If any other response code is returned

radiant\_mlhub.client.**get\_collection\_item**(*collection\_id: [str](https://docs.python.org/3/library/stdtypes.html#str)*, *item\_id: [str](https://docs.python.org/3/library/stdtypes.html#str)*, *\*\*session*  $kwargs$ )  $\rightarrow$  [dict](https://docs.python.org/3/library/stdtypes.html#dict)

Returns a JSON-like dictionary representing the response from the Radiant MLHub GET /collections/ {p1}/items/{p2} endpoint.

#### **Parameters**

- **collection\_id** ([str](https://docs.python.org/3/library/stdtypes.html#str)) The ID of the Collection to which the Item belongs.
- **item\_id**  $(str)$  $(str)$  $(str)$  The ID of the Item.
- **\*\*session kwargs** Keyword arguments passed directly to get session()

#### Returns item

#### Return type [dict](https://docs.python.org/3/library/stdtypes.html#dict)

<span id="page-23-1"></span>radiant\_mlhub.client.**get\_dataset**(*dataset\_id: [str](https://docs.python.org/3/library/stdtypes.html#str)*, *\*\*session\_kwargs*) → [dict](https://docs.python.org/3/library/stdtypes.html#dict)

Returns a JSON-like dictionary representing the response from the Radiant MLHub GET /datasets/ {dataset\_id} endpoint.

See the [MLHub API docs](https://docs.mlhub.earth/#radiant-mlhub-api) for details.

#### **Parameters**

- <span id="page-24-2"></span>• **dataset**  $id(str) - The ID of the dataset to fetch$  $id(str) - The ID of the dataset to fetch$  $id(str) - The ID of the dataset to fetch$
- **\*\*session\_kwargs** Keyword arguments passed directly to [get\\_session\(\)](#page-31-1)

Returns dataset

Return type [dict](https://docs.python.org/3/library/stdtypes.html#dict)

```
radiant_mlhub.client.list_collection_items(collection_id: str, *, page_size: Optional[int]
                                                         = None, extensions: Optional[List[str]] =
                                                         None, limit: int = 10, **session_kwargs) \rightarrowIterator[dict]
     Yields JSON-like dictionaries representing STAC Item objects returned by the Radiant MLHub GET /
```
collections/{collection\_id}/items endpoint.

Note: Because some collections may contain hundreds of thousands of items, this function limits the total number of responses to 10 by default. You can change this value by increasing the value of the limit keyword argument, or setting it to None to list all items. Be aware that trying to list all items in a large collection may take a very long time.

#### Parameters

- **collection\_id** ( $str$ ) The ID of the collection from which to fetch items
- **page** size ([int](https://docs.python.org/3/library/functions.html#int)) The number of items to return in each page. If set to None, then this parameter will not be passed to the API and the default API value will be used (currently 30).
- **extensions**  $(l \text{ist})$  If provided, then only items that support all of the extensions [list](https://docs.python.org/3/library/stdtypes.html#list)ed will be returned.
- **limit** ([int](https://docs.python.org/3/library/functions.html#int)) The maximum *total* number of items to yield. Defaults to 10.
- **\*\*session\_kwargs** Keyword arguments passed directly to [get\\_session\(\)](#page-31-1)

Yields item (*dict*) – JSON-like dictionary representing a STAC Item associated with the given collection.

<span id="page-24-0"></span>radiant\_mlhub.client.**list\_collections**(*\*\*session\_kwargs*) → List[\[dict\]](https://docs.python.org/3/library/stdtypes.html#dict)

Gets a list of JSON-like dictionaries representing STAC Collection objects returned by the Radiant MLHub GET /collections endpoint.

See the [MLHub API docs](https://docs.mlhub.earth/#radiant-mlhub-api) for details.

**Parameters \*\*session\_kwargs** – Keyword arguments passed directly to [get\\_session\(\)](#page-31-1)

Returns collections – List of JSON-like dictionaries representing STAC Collection objects.

Return type List[\[dict\]](https://docs.python.org/3/library/stdtypes.html#dict)

<span id="page-24-1"></span>radiant\_mlhub.client.**list\_datasets**(*\*\*session\_kwargs*) → List[\[dict\]](https://docs.python.org/3/library/stdtypes.html#dict)

Gets a list of JSON-like dictionaries representing dataset objects returned by the Radiant MLHub GET / datasets endpoint.

See the [MLHub API docs](https://docs.mlhub.earth/#radiant-mlhub-api) for details.

**Parameters \*\*session kwargs** – Keyword arguments passed directly to get session()

Returns datasets

Return type List[\[dict\]](https://docs.python.org/3/library/stdtypes.html#dict)

### <span id="page-25-8"></span><span id="page-25-0"></span>**5.3 radiant\_mlhub.exceptions module**

```
exception radiant_mlhub.exceptions.APIKeyNotFound
    Bases: radiant_mlhub.exceptions.MLHubException
```
Raised when an API key cannot be found using any of the strategies described in the *[Authentication](#page-10-0)* docs.

```
exception radiant_mlhub.exceptions.AuthenticationError
    Bases: radiant_mlhub.exceptions.MLHubException
```
Raised when the Radiant MLHub API cannot authenticate the request, either because the API key is invalid or expired, or because no API key was provided in the request.

```
exception radiant_mlhub.exceptions.EntityDoesNotExist
    Bases: radiant_mlhub.exceptions.MLHubException
```
Raised when attempting to fetch a collection that does not exist in the Radiant MLHub API.

<span id="page-25-7"></span>**exception** radiant\_mlhub.exceptions.**MLHubException**

Bases: [Exception](https://docs.python.org/3/library/exceptions.html#Exception)

Base exception class for all Radiant MLHub exceptions

### <span id="page-25-1"></span>**5.4 radiant\_mlhub.models module**

<span id="page-25-5"></span>Extensions of the [PySTAC](https://pystac.readthedocs.io/en/latest/) classes that provide convenience methods for interacting with the [Radiant MLHub API.](https://docs.mlhub.earth/#radiant-mlhub-api)

**class** radiant\_mlhub.models.**Collection**(*id*, *description*, *extent*, *title*, *stac\_extensions*, *href*, *extra\_fields*, *catalog\_type*, *license*, *keywords*, *providers*, *properties*, *summaries*, *\**, *api\_key=None*, *profile=None*)

Bases: [pystac.collection.Collection](https://pystac.readthedocs.io/en/latest/api.html#pystac.Collection)

Class inheriting from [pystac.Collection](https://pystac.readthedocs.io/en/latest/api.html#pystac.Collection) that adds some convenience methods for listing and fetching from the Radiant MLHub API.

#### **property archive\_size**

The size of the tarball archive for this collection in bytes (or None if the archive does not exist).

<span id="page-25-2"></span>**download**(*output\_dir: [pathlib.Path](https://docs.python.org/3/library/pathlib.html#pathlib.Path)*, *\**, *if\_exists: [str](https://docs.python.org/3/library/stdtypes.html#str) = 'resume'*, *\*\*session\_kwargs*) → [pathlib.Path](https://docs.python.org/3/library/pathlib.html#pathlib.Path) Downloads the archive for this collection to an output location (current working directory by default). If the parent directories for output\_path do not exist, they will be created.

The if\_exists argument determines how to handle an existing archive file in the output directory. See the documentation for the  $download\_archive$  () function for details. The default behavior is to resume downloading if the existing file is incomplete and skip the download if it is complete.

Note: Some collections may be very large and take a significant amount of time to download, depending on your connection speed.

#### Parameters

- **output\_dir** (*Path*) Path to a local directory to which the file will be downloaded. File name will be generated automatically based on the download URL.
- **if\_exists** ([str,](https://docs.python.org/3/library/stdtypes.html#str) optional) How to handle an existing archive at the same location. If "skip", the download will be skipped. If "overwrite", the existing

<span id="page-26-2"></span>file will be overwritten and the entire file will be re-downloaded. If " $r$ esume" (the default), the existing file size will be compared to the size of the download (using the Content-Length header). If the existing file is smaller, then only the remaining portion will be downloaded. Otherwise, the download will be skipped.

• **\*\*session\_kwargs** – Keyword arguments passed directly to [get\\_session\(\)](#page-31-1)

Returns output path – The path to the downloaded archive file.

Return type [pathlib.Path](https://docs.python.org/3/library/pathlib.html#pathlib.Path)

Raises **[FileExistsError](https://docs.python.org/3/library/exceptions.html#FileExistsError)** – If file at output\_path already exists and both exist\_okay and overwrite are False.

<span id="page-26-1"></span>**classmethod fetch**(*collection\_id: [str](https://docs.python.org/3/library/stdtypes.html#str)*, *\*\*session\_kwargs*) → *[radiant\\_mlhub.models.Collection](#page-25-5)*

Creates a [Collection](#page-25-5) instance by fetching the collection with the given ID from the Radiant MLHub API.

Parameters

- **collection id**  $(s \, t)$  The ID of the collection to fetch (e.g. bigearthnet\_v1\_source).
- **\*\*session\_kwargs** Keyword arguments passed directly to [get\\_session\(\)](#page-31-1)

Returns collection

Return type *[Collection](#page-25-5)*

 $\text{fetch\_item}$  (*item\_id: [str](https://docs.python.org/3/library/stdtypes.html#str), \*\*session\_kwargs*)  $\rightarrow$  [pystac.item.Item](https://pystac.readthedocs.io/en/latest/api.html#pystac.Item)

- **classmethod from\_dict**(*d*, *href=None*, *root=None*, *\**, *api\_key=None*, *profile=None*) Patches the [pystac.Collection.from\\_dict\(\)](https://pystac.readthedocs.io/en/latest/api.html#pystac.Collection.from_dict) method so that it returns the calling class instead of always returning a [pystac.Collection](https://pystac.readthedocs.io/en/latest/api.html#pystac.Collection) instance.
- **get\_items**(*\*\*session\_kwargs*) → Iterator[\[pystac.item.Item\]](https://pystac.readthedocs.io/en/latest/api.html#pystac.Item)

Note: The get items method is not implemented for Radiant MLHub [Collection](#page-25-5) instances for performance reasons. Please use the *Collection.download*() method to download Collection assets.

#### Raises **[NotImplementedError](https://docs.python.org/3/library/exceptions.html#NotImplementedError)** –

<span id="page-26-0"></span>**classmethod list**(*\*\*session\_kwargs*) → List[*[radiant\\_mlhub.models.Collection](#page-25-5)*] Returns a list of *[Collection](#page-25-5)* instances for all collections hosted by MLHub.

See the *[Authentication](#page-10-0)* documentation for details on how authentication is handled for this request.

Parameters **\*\*session\_kwargs** – Keyword arguments passed directly to [get\\_session\(\)](#page-31-1)

#### Returns collections

Return type List[*[Collection](#page-25-5)*]

#### **property registry\_url**

The URL of the registry page for this Collection. The URL is based on the DOI identifier for the collection. If the Collection does not have a "sci:doi" property then registry\_url will be None.

```
class radiant_mlhub.models.CollectionType(value)
    Bases: enum.Enum
```
Valid values for the type of a collection associated with a Radiant MLHub dataset.

#### **LABELS = 'labels'**

#### **SOURCE = 'source\_imagery'**

```
class radiant_mlhub.models.Dataset(id: str, collections: List[dict], title: Optional[str] = None,
                                                 registry: Optional[str] = None, doi: Optional[str] = None,
                                                 citation: Optional[str] = None, *, api_key: Optional[str]
                                                 = None, profile: Optional[str] = None, **_)
```
Bases: [object](https://docs.python.org/3/library/functions.html#object)

Class that brings together multiple Radiant MLHub "collections" that are all considered part of a single "dataset". For instance, the bigearthnet v1 dataset is composed of both a source imagery collection (bigearthnet\_v1\_source) and a labels collection (bigearthnet\_v1\_labels).

#### **id**

The dataset ID.

Type [str](https://docs.python.org/3/library/stdtypes.html#str)

#### **title**

The title of the dataset (or None if dataset has no title).

Type [str](https://docs.python.org/3/library/stdtypes.html#str) or [None](https://docs.python.org/3/library/constants.html#None)

#### **registry\_url**

The URL to the registry page for this dataset, or None if no registry page exists.

Type [str](https://docs.python.org/3/library/stdtypes.html#str) or [None](https://docs.python.org/3/library/constants.html#None)

#### **doi**

The DOI identifier for this dataset, or None if there is no DOI for this dataset.

Type [str](https://docs.python.org/3/library/stdtypes.html#str) or [None](https://docs.python.org/3/library/constants.html#None)

#### **citation**

The citation information for this dataset, or None if there is no citation information.

Type [str](https://docs.python.org/3/library/stdtypes.html#str) or [None](https://docs.python.org/3/library/constants.html#None)

#### <span id="page-27-1"></span>**property collections**

List of collections associated with this dataset. The list that is returned has 2 additional attributes (source\_imagery and labels) that represent the list of collections corresponding the each type.

Note: This is a cached property, so updating self.collection\_descriptions after calling self.collections the first time will have no effect on the results. See [functools.](https://docs.python.org/3/library/functools.html#functools.cached_property) [cached\\_property\(\)](https://docs.python.org/3/library/functools.html#functools.cached_property) for details on clearing the cached value.

#### <span id="page-28-1"></span>**Examples**

```
>>> from radiant_mlhub import Dataset
>>> dataset = Dataset.fetch('bigearthnet_v1')
>>> len(dataset.collections)
\mathfrak{D}>>> len(dataset.collections.source_imagery)
1
>>> len(dataset.collections.labels)
1
```
To loop through all collections

**>>> for** collection **in** dataset.collections: **...** # Do something here

To loop through only the source imagery collections:

```
>>> for collection in dataset.collections.source_imagery:
... # Do something here
```
To loop through only the label collections:

```
>>> for collection in dataset.collections.labels:
... # Do something here
```
<span id="page-28-0"></span>**download**(*output\_dir: Union[\[pathlib.Path,](https://docs.python.org/3/library/pathlib.html#pathlib.Path) [str\]](https://docs.python.org/3/library/stdtypes.html#str)*, *\**, *if\_exists: [str](https://docs.python.org/3/library/stdtypes.html#str) = 'resume'*, *\*\*session\_kwargs*) → List[\[pathlib.Path\]](https://docs.python.org/3/library/pathlib.html#pathlib.Path)

Downloads archives for all collections associated with this dataset to given directory. Each archive will be named using the collection ID (e.g. some\_collection.tar.gz). If output\_dir does not exist, it will be created.

Note: Some collections may be very large and take a significant amount of time to download, depending on your connection speed.

#### Parameters

- **output\_dir** ([str](https://docs.python.org/3/library/stdtypes.html#str) or pathlib. Path) The directory into which the archives will be written.
- if\_exists ([str,](https://docs.python.org/3/library/stdtypes.html#str) optional) How to handle an existing archive at the same location. If "skip", the download will be skipped. If "overwrite", the existing file will be overwritten and the entire file will be re-downloaded. If " $r$ esume" (the default), the existing file size will be compared to the size of the download (using the Content-Length header). If the existing file is smaller, then only the remaining portion will be downloaded. Otherwise, the download will be skipped.
- **session\_kwargs** Keyword arguments passed directly to [get\\_session\(\)](#page-31-1)

Returns output\_paths – List of paths to the downloaded archives

Return type List[\[pathlib.Path\]](https://docs.python.org/3/library/pathlib.html#pathlib.Path)

#### Raises

• **[IOError](https://docs.python.org/3/library/exceptions.html#IOError)** – If output\_dir exists and is not a directory.

- **[FileExistsError](https://docs.python.org/3/library/exceptions.html#FileExistsError)** If one of the archive files already exists in the output\_dir and both exist okay and overwrite are False.
- <span id="page-29-4"></span><span id="page-29-2"></span>**classmethod fetch**(*dataset\_id: [str](https://docs.python.org/3/library/stdtypes.html#str)*, *\*\*session\_kwargs*) → *[radiant\\_mlhub.models.Dataset](#page-27-0)*
	- Creates a [Dataset](#page-27-0) instance by fetching the dataset with the given ID from the Radiant MLHub API.

#### Parameters

- **dataset\_id**  $(str)$  $(str)$  $(str)$  The ID of the dataset to fetch (e.g. bigearthnet\_v1).
- **\*\*session\_kwargs** Keyword arguments passed directly to [get\\_session\(\)](#page-31-1).

#### Returns dataset

Return type *[Dataset](#page-27-0)*

<span id="page-29-1"></span>**classmethod list**(*\*\*session\_kwargs*) → List[*[radiant\\_mlhub.models.Dataset](#page-27-0)*] Returns a list of [Dataset](#page-27-0) instances for each datasets hosted by MLHub.

See the *[Authentication](#page-10-0)* documentation for details on how authentication is handled for this request.

**Parameters \*\*session kwargs – Keyword arguments passed directly to** [get\\_session\(\)](#page-31-1)

Yields dataset (*Dataset*)

### **property total\_archive\_size**

Gets the total size (in bytes) of the archives for all collections associated with this dataset. If no archives exist, returns None.

### <span id="page-29-0"></span>**5.5 radiant\_mlhub.session module**

Methods and classes to simplify constructing and authenticating requests to the MLHub API.

It is generally recommended that you use the  $get\_session()$  function to create sessions, since this will propertly handle resolution of the API key from function arguments, environment variables, and profiles as described in *[Authen](#page-10-0)[tication](#page-10-0)*. See the [get\\_session\(\)](#page-31-1) docs for usage examples.

```
class radiant_mlhub.session.Session(*, api_key: Optional[str])
```
Bases: requests.sessions.Session

Custom class inheriting from [requests.Session](https://docs.python-requests.org/en/master/api/#requests.Session) with some additional conveniences:

- Adds the API key as a key query parameter
- Adds an Accept: application/json header
- Adds a User-Agent header that contains the package name and version, plus basic system information like the OS name
- Prepends the MLHub root URL (https://api.radiant.earth/mlhub/v1/) to any request paths without a domain
- Raises a [radiant\\_mlhub.exceptions.AuthenticationError](#page-25-4) for 401 (UNAUTHORIZED) responses
- Calls requests. Response. raise for status() after all requests to raise exceptions for any status codes above 400.

#### **API\_KEY\_ENV\_VARIABLE = 'MLHUB\_API\_KEY'**

**DEFAULT\_ROOT\_URL = 'https://api.radiant.earth/mlhub/v1/'**

<span id="page-30-2"></span>**MLHUB\_HOME\_ENV\_VARIABLE = 'MLHUB\_HOME'**

**PROFILE\_ENV\_VARIABLE = 'MLHUB\_PROFILE'**

<span id="page-30-1"></span>**ROOT\_URL\_ENV\_VARIABLE = 'MLHUB\_ROOT\_URL'**

**classmethod from\_config**(*profile: Optional[\[str\]](https://docs.python.org/3/library/stdtypes.html#str) = None*) → *[radiant\\_mlhub.session.Session](#page-29-3)*

Create a session object by reading an API key from the given profile in the  $p_{\text{rofile}}$  file. By default, the client will look for the profiles file in a .mlhub directory in the user's home directory (as determined by [Path.home](https://docs.python.org/3/library/pathlib.html#pathlib.Path.home)). However, if an MLHUB HOME environment variable is present, the client will look in that directory instead.

Parameters **profile** ([str,](https://docs.python.org/3/library/stdtypes.html#str) optional) – The name of a profile configured in the profiles file.

Returns session

Return type *[Session](#page-29-3)*

Raises **[APIKeyNotFound](#page-25-3)** – If the given config file does not exist, the given profile cannot be found, or there is no api\_key property in the given profile section.

**classmethod from\_env**() → *[radiant\\_mlhub.session.Session](#page-29-3)*

Create a session object from an API key from the environment variable.

Returns session

Return type *[Session](#page-29-3)*

Raises **[APIKeyNotFound](#page-25-3)** – If the API key cannot be found in the environment

 $\mathbf{p}$ aginate $(url: str, **kwargs) \rightarrow \text{Iterator}[\text{dict}]$  $(url: str, **kwargs) \rightarrow \text{Iterator}[\text{dict}]$  $(url: str, **kwargs) \rightarrow \text{Iterator}[\text{dict}]$ 

Makes a GET request to the given url and paginates through all results by looking for a link in each response with a rel type of "next". Any additional keyword arguments are passed directly to [requests.Session.get\(\)](https://docs.python-requests.org/en/master/api/#requests.Session.get).

**Parameters**  $ur1$  ( $str$ ) – The URL to which the initial request will be made. Note that this may either be a full URL or a path relative to the ROOT\_URL as described in [Session.](#page-30-0) [request\(\)](#page-30-0).

Yields page (*dict*) – An individual response as a dictionary.

<span id="page-30-0"></span>**request**(*method*, *url*, *params=None*, *data=None*, *headers=None*, *cookies=None*, *files=None*, *auth=None*, *timeout=None*, *allow\_redirects=True*, *proxies=None*, *hooks=None*, *stream=None*, *verify=None*, *cert=None*, *json=None*)

Overwrites the default [requests.Session.request\(\)](https://docs.python-requests.org/en/master/api/#requests.Session.request) method to prepend the MLHub root URL if the given url does not include a scheme. This will raise an [AuthenticationError](#page-25-4) if a 401 response is returned by the server, and a HTTPError if any other status code of 400 or above is returned.

#### Parameters

- method  $(s \text{tr})$  The request method to use. Passed directly to the method argument of [requests.Session.request\(\)](https://docs.python-requests.org/en/master/api/#requests.Session.request)
- **url** ([str](https://docs.python.org/3/library/stdtypes.html#str)) Either a full URL or a path relative to the ROOT\_URL. For example, to make a request to the Radiant MLHub API /collections endpoint, you could use session.get('collections').
- **\*\*kwargs** All other keyword arguments are passed directly to [requests.](https://docs.python-requests.org/en/master/api/#requests.Session.request) [Session.request\(\)](https://docs.python-requests.org/en/master/api/#requests.Session.request) (see that documentation for an explanation of these keyword arguments).

Raises

• **[AuthenticationError](#page-25-4)** – If the response status code is 401

• **HTTPError** – For all other response status codes at or above 400

<span id="page-31-2"></span><span id="page-31-1"></span>radiant\_mlhub.session.**get\_session**(*\**, *api\_key: Optional[\[str\]](https://docs.python.org/3/library/stdtypes.html#str) = None*, *profile: Optional[\[str\]](https://docs.python.org/3/library/stdtypes.html#str) = None*) → *[radiant\\_mlhub.session.Session](#page-29-3)*

Gets a *[Session](#page-29-3)* object that uses the given api\_key for all requests. If no api\_key argument is provided then the function will try to resolve an API key by finding the following values (in order of preference):

- 1) An MLHUB\_API\_KEY environment variable
- 2) A api\_key value found in the given profile section of  $\sim$  /.mlhub/profiles
- 3) A api\_key value found in the given default section of  $\sim$  /.mlhub/profiles

#### Parameters

- **api\_key** ([str,](https://docs.python.org/3/library/stdtypes.html#str) optional) The API key to use for all requests from the session. See description above for how the API key is resolved if not provided as an argument.
- **profile** ([str,](https://docs.python.org/3/library/stdtypes.html#str) optional) The name of a profile configured in the .mlhub/ profiles file. This will be passed directly to  $from\_config()$ .

#### Returns session

Return type *[Session](#page-29-3)*

Raises **[APIKeyNotFound](#page-25-3)** – If no API key can be resolved.

#### **Examples**

```
>>> from radiant_mlhub import get_session
# Get the API from the "default" profile
>>> session = get_session()
# Get the session from the "project1" profile
# Alternatively, you could set the MLHUB_PROFILE environment variable to "project1
˓→"
>>> session = get_session(profile='project1')
# Pass an API key directly to the session
# Alternatively, you could set the MLHUB_API_KEY environment variable to "some-
˓→api-key"
>>> session = get_session(api_key='some-api-key')
```
### <span id="page-31-0"></span>**5.6 Module contents**

### **SIX**

### **CLI TOOLS**

### <span id="page-32-3"></span><span id="page-32-1"></span><span id="page-32-0"></span>**6.1 mlhub**

CLI tool for the radiant\_mlhub Python client.

mlhub [OPTIONS] COMMAND [ARGS]...

#### **Options**

**--version** Show the version and exit.

### <span id="page-32-2"></span>**6.1.1 configure**

Interactively set up radiant\_mlhub configuration file.

This tool walks you through setting up a ~/.mlhub/profiles file and adding an API key. If you do not provide a -profile option, it will update the "default" profile. If you do not provide an –api-key option, you will be prompted to enter an API key by the tool.

If you need to change the location of the profiles file, set the MLHUB\_HOME environment variable before running this command.

For details on profiles and authentication for the radiant\_mlhub client, please see the official Authentication documentation:

<https://radiant-mlhub.readthedocs.io>

mlhub configure [OPTIONS]

#### **Options**

```
--profile <profile>
```
The name of the profile to configure.

```
--api-key <api_key>
```
The API key to use for this profile.

# **SEVEN**

# **INDICES AND TABLES**

- <span id="page-34-0"></span>• genindex
- modindex
- search

# **PYTHON MODULE INDEX**

#### <span id="page-36-0"></span>r

radiant\_mlhub, [28](#page-31-0) radiant\_mlhub.client, [19](#page-22-2) radiant\_mlhub.exceptions, [22](#page-25-0) radiant\_mlhub.models, [22](#page-25-1) radiant\_mlhub.session, [26](#page-29-0)

# **INDEX**

### <span id="page-38-0"></span>Symbols

```
--api-key <api_key>
   mlhub-configure command line
       option, 29
--profile <profile>
   mlhub-configure command line
       option, 29
--version
   mlhub command line option, 29
```
# A

API\_KEY\_ENV\_VARIABLE (*radiant\_mlhub.session.Session attribute*), [26](#page-29-4) APIKeyNotFound, [22](#page-25-8) archive\_size() (*radiant\_mlhub.models.Collection property*), [22](#page-25-8) AuthenticationError, [22](#page-25-8)

# C

citation (*radiant\_mlhub.models.Dataset attribute*), [24](#page-27-2) Collection (*class in radiant\_mlhub.models*), [22](#page-25-8) collections() (*radiant\_mlhub.models.Dataset property*), [24](#page-27-2) CollectionType (*class in radiant\_mlhub.models*), [23](#page-26-2)

# D

Dataset (*class in radiant\_mlhub.models*), [24](#page-27-2) DEFAULT\_ROOT\_URL (*radiant\_mlhub.session.Session attribute*), [26](#page-29-4) doi (*radiant\_mlhub.models.Dataset attribute*), [24](#page-27-2) download() (*radiant\_mlhub.models.Collection method*), [22](#page-25-8) download() (*radiant\_mlhub.models.Dataset method*), [25](#page-28-1) download\_archive() (*in module radiant\_mlhub.client*), [19](#page-22-4)

# E

EntityDoesNotExist, [22](#page-25-8)

# F

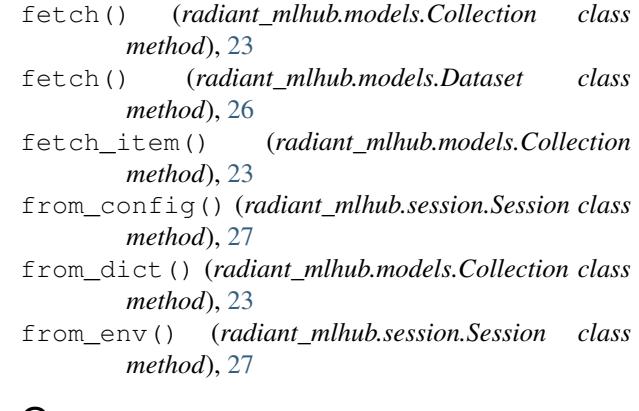

### - G

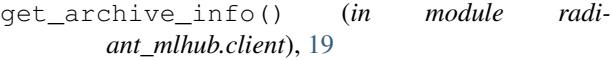

get\_collection() (*in module radiant\_mlhub.client*), [20](#page-23-2)

get\_collection\_item() (*in module radiant\_mlhub.client*), [20](#page-23-2)

get\_dataset() (*in module radiant\_mlhub.client*), [20](#page-23-2)

get\_items() (*radiant\_mlhub.models.Collection method*), [23](#page-26-2)

get\_session() (*in module radiant\_mlhub.session*), [28](#page-31-2)

### I

id (*radiant\_mlhub.models.Dataset attribute*), [24](#page-27-2)

### L

- LABELS (*radiant\_mlhub.models.CollectionType attribute*), [24](#page-27-2)
- list() (*radiant\_mlhub.models.Collection class method*), [23](#page-26-2)
- list() (*radiant\_mlhub.models.Dataset class method*), [26](#page-29-4)

list\_collection\_items() (*in module radiant\_mlhub.client*), [21](#page-24-2)

list\_collections() (*in module radiant\_mlhub.client*), [21](#page-24-2)

```
list_datasets()
(in module radiant_mlhub.client),
        21
```
### M

```
mlhub command line option
   --version
, 29
MLHUB_HOME_ENV_VARIABLE
                                   (radi-
      ant_mlhub.session.Session attribute), 26
mlhub-configure command line option
   29
   29
MLHubException
, 22
module
   radiant_mlhub
, 28
   radiant_mlhub.client
, 19
   radiant_mlhub.exceptions
, 22
   radiant_mlhub.models
, 22
   radiant_mlhub.session
, 26
```
# P

```
paginate()
(radiant_mlhub.session.Session method),
        27
PROFILE_ENV_VARIABLE
                                             (radi-
        ant_mlhub.session.Session attribute), 27
```
# R

```
radiant_mlhub
    module
, 28
radiant_mlhub.client
    module
, 19
radiant_mlhub.exceptions
    module
, 22
radiant_mlhub.models
    module
, 22
radiant_mlhub.session
    module
, 26
registry_url
                     (radiant_mlhub.models.Dataset
        attribute), 24
registry_url()
(radiant_mlhub.models.Collection
        property), 23
request()
(radiant_mlhub.session.Session method),
        27
ROOT_URL_ENV_VARIABLE
                                           (radi-
        ant_mlhub.session.Session attribute), 27
```
# S

Session (*class in radiant\_mlhub.session*), [26](#page-29-4) SOURCE (*radiant\_mlhub.models.CollectionType attribute*), [24](#page-27-2)

# T

title (*radiant\_mlhub.models.Dataset attribute*), [24](#page-27-2) total\_archive\_size() (*radiant\_mlhub.models.Dataset property*), [26](#page-29-4)